## **Highlight tool Keywords**

## Adding and removing Keywords

- Click "+Add group" button.
  Fill in your keywords.
- - a. All keywords in the same group will have the same colour code.
  - b. You can also have multiple keywords in the same
  - c. You can create up to 10 different keyword groups.
- To delete a keyword group, click x in the upper right corner.
  a. To delete a specific keyword. Click on it and use
  - "backspace" on your keyboard.
- 4. Click save when done adding or deleting groups.

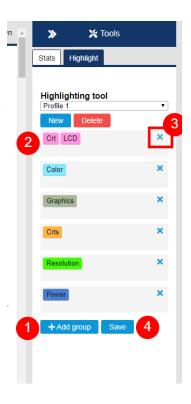